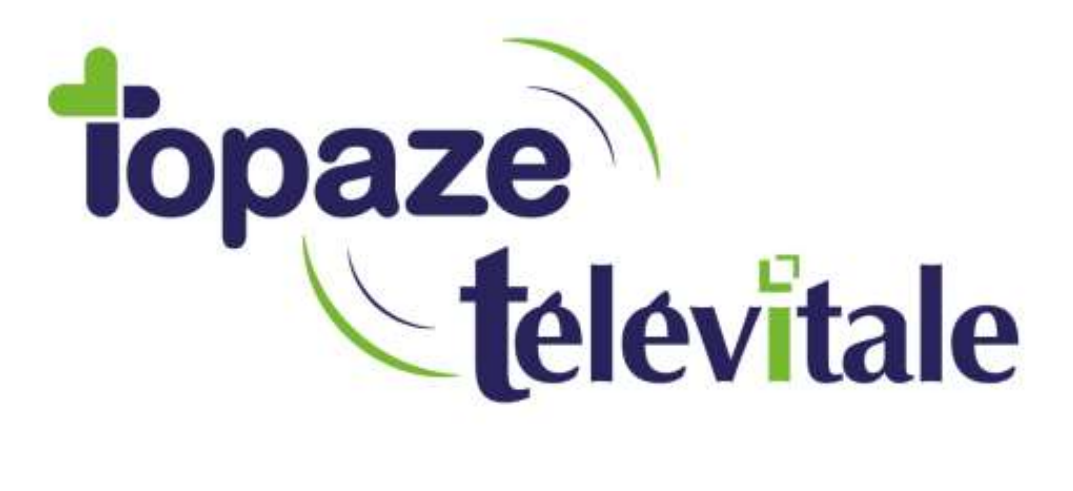

Spécialités : Toutes

## ENREGISTER UN PATIENT ET SECURISER LES FSE AVEC UN KAPELSE A DOMICILE

Rédigé le 20/ 05/2019

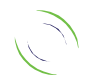

Immeuble Le Gamma – 92 avenue des Logissons 13770 VENELLES Tél : 04 42 54 91 91 - Fax : 04 42 54 91 84 - www.televitale.fr

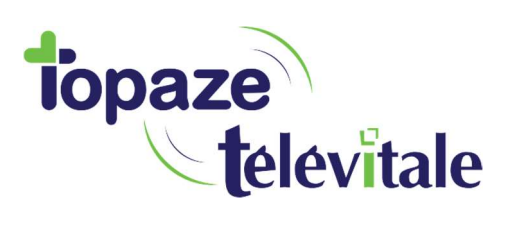

2

## ENREGISTRER UNE CARTE VITALE

- 1. Insérez la Carte Vitale
- 2. S'il est demandé, renseignez le code porteur de la carte :

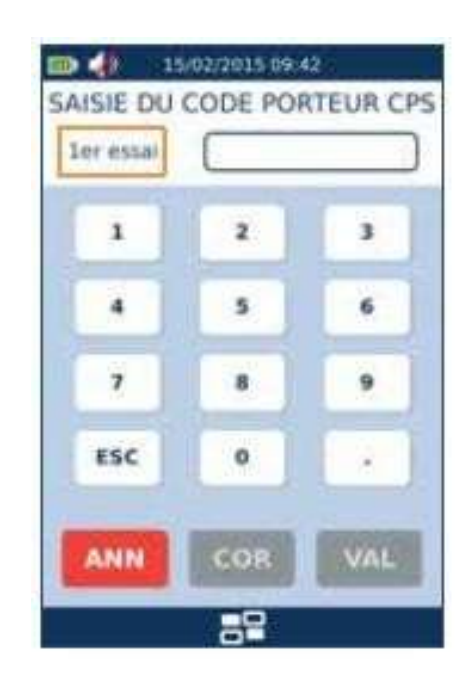

3. Saisissez et validez ensuite la date de la prescription :

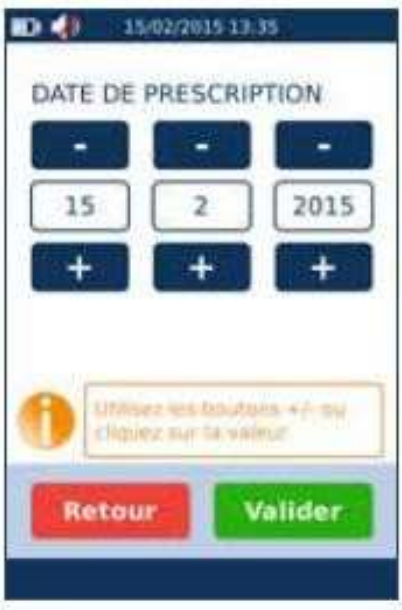

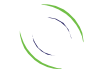

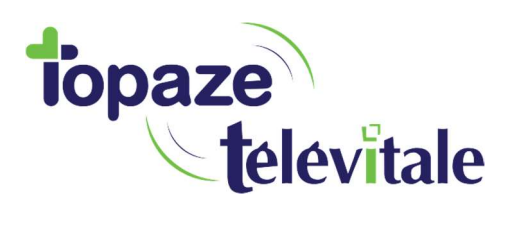

4. Choisissez le patient. (En cliquant sur le bouton bleu à droite, vous avez le détail de la Carte Vitale) :

3

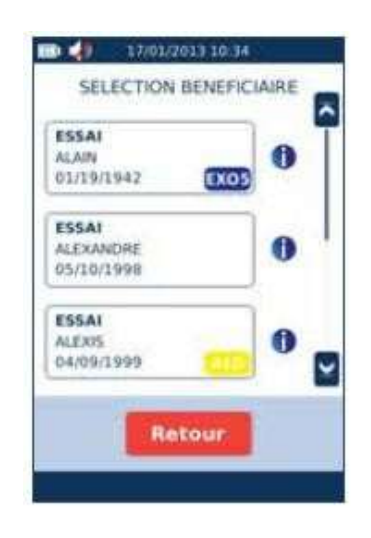

5. Appuyez sur le bouton « ENREGISTREMENT D'UN PATIENT » :

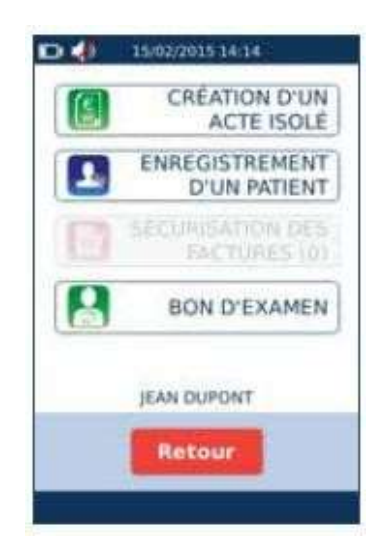

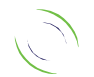

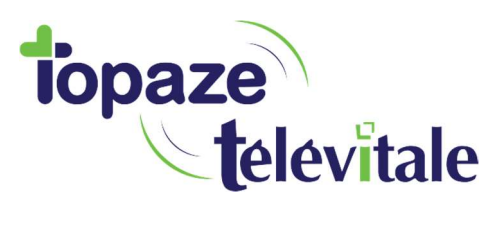

6. Choisissez la nature d'assurance. En général, on sélectionne « Maladie SANS AVP » (Accident Voie Publique) :

4

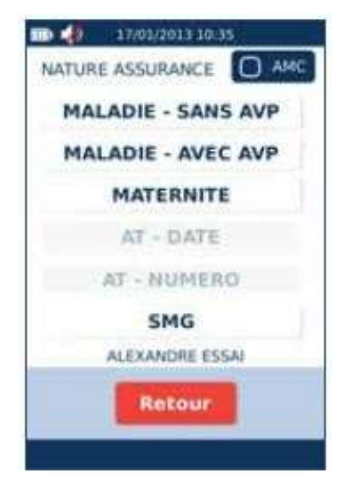

. « Le patient est enregistré » apparait. Voilà c'est terminé ! Appuyez sur le bouton « Valider » et retirez la CV.

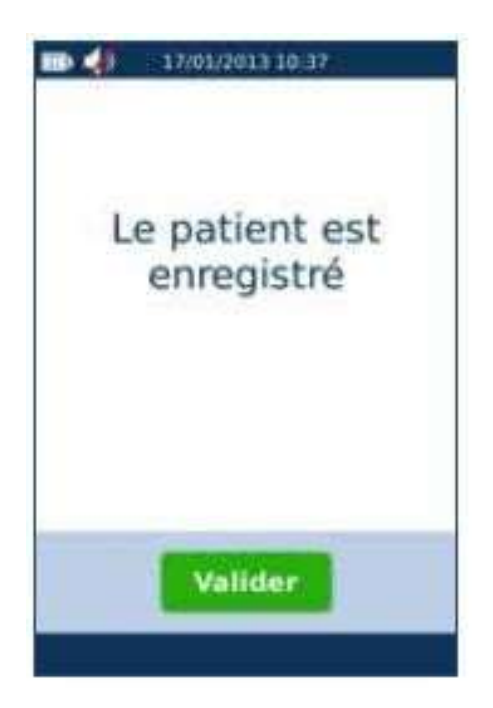

8. Déchargez le lecteur dans Topaze Televitale comme d'habitude.

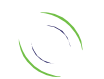